# Consórcio de<br>imóveis

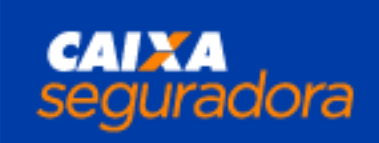

## Orientações para o Consorciado Contemplado

Comprar imóvel comercial/misto Comprar ímovel residencial Comprar terreno

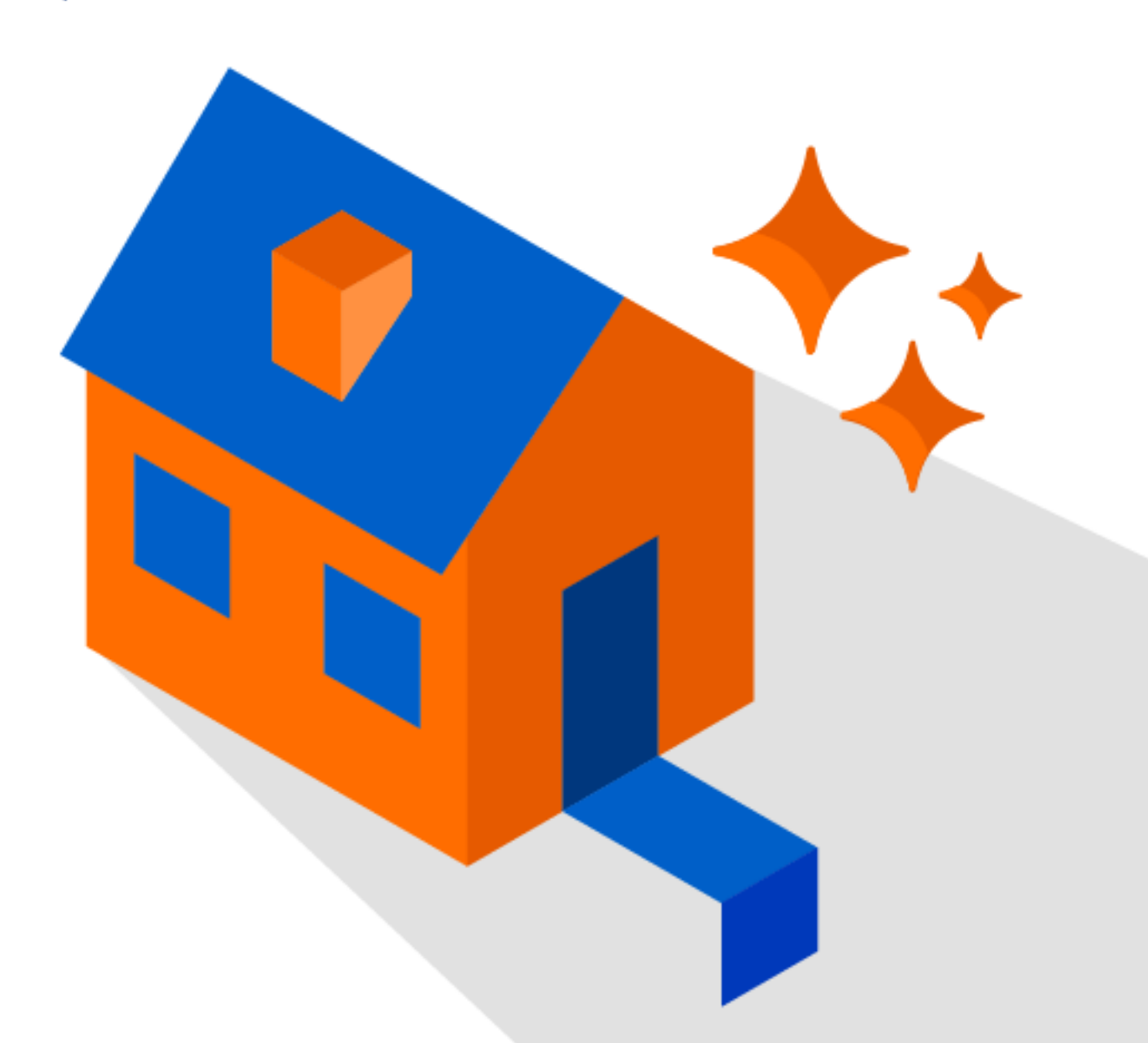

www.caixaseguradora.com.br

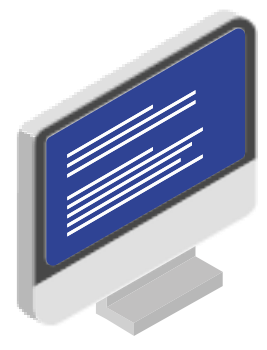

## CONHEÇA O PASSO-A-PASSO PARA A UTILIZAÇÃO DO SEU CRÉDITO

#### Sumário

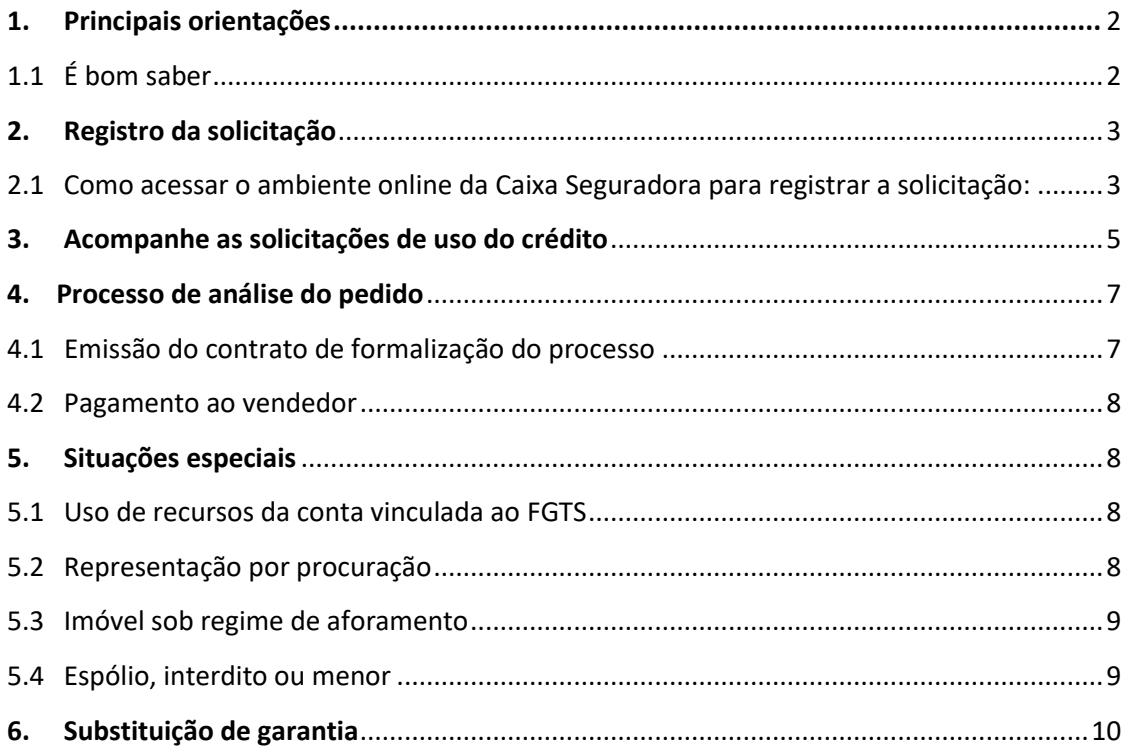

## **Parabéns pela sua contemplação! Nós ficamos muito felizes por cuidar de suas conquistas.**

**2**

# <span id="page-2-0"></span>**1. PRINCIPAIS ORIENTAÇÕES**

Essa Cartilha é destinada aos consorciados que desejam utilizar o crédito para:

- ✓ **Comprar Imóvel Residencial**
- ✓ **Comprar Terreno**
- ✓ **Comprar Imóvel Comercial/Misto**

#### <span id="page-2-1"></span>**1.1 É BOM SABER**

Destacamos abaixo alguns critérios e recomendações que são fundamentais para que você possa utilizar seu crédito com rapidez e segurança.

- ➢ É importante que você não assuma nenhum compromisso envolvendo prazo ou repasse de valores antes da conclusão das análises, pois a liberação do crédito depende das aprovações financeira e cadastral das partes envolvidas e da avaliação do imóvel.
- ➢ Certifique-se de que o imóvel pretendido está regularizado e em bom estado de conservação, segurança e habitabilidade.
- ➢ Para registrar a solicitação de uso do crédito, você deve realizar o preenchimento correto das informações de todas as partes envolvidas, dos dados do imóvel e enviar os documentos completos, dentro da validade e de acordo com as especificações desta cartilha. Se após o registro você precisar alterar os dados do imóvel ou de algum dos envolvidos, a solicitação será cancelada, sendo necessário o registro de uma nova solicitação.

#### ➢ **Custos de sua responsabilidade:**

- ITBI Imposto de Transmissão de Bens Imóveis: Para as operações de Compra e Venda de Imóvel haverá a incidência do ITBI. Para informações quanto à alíquota e ao pagamento, procure a Prefeitura do município do imóvel.
- Despesas Cartorárias: Você poderá consultar este custo no Cartório de Registros de Imóveis e no Cartório de Notas em que o imóvel está localizado.
- Serviços da Administradora: Consulte em nosso site www.caixaseguradora.com.br os valores das tarifas cobradas por tipo de serviço, conforme previsto no Contrato de Adesão. Acesse a página de Consórcios, menu "Como usar o seu consórcio" e selecione a opção "Tarifas".
- ➢ A formalização do processo é realizada por meio de um Instrumento Particular que tem poder de Escritura Pública.
- ➢ Garantias excluídas: A Caixa Consórcios, credora fiduciária, representante do grupo de consórcios estabelece critérios para imóveis dados em garantia. Clique [aqui](https://www.caixaseguradora.com.br/paravoce/consorcios/Biblioteca%20de%20Documentos/Cartilhas/Entrega-do-bem/Caixa-Seguradora-Garantias-Excluidas-Imovel.pdf) e consulte aqui os tipos de imóveis que não são aceitos como garantia.

V.06.20

R\$XXX.XXX.XX

## <span id="page-3-0"></span>**2. REGISTRO DA SOLICITAÇÃO**

Veja abaixo o resumo de todos os passos do processo:

#### <span id="page-3-1"></span>**2.1 COMO ACESSAR O AMBIENTE ONLINE DA CAIXA SEGURADORA PARA REGISTRAR A SOLICITAÇÃO:**

Para solicitar o uso do crédito você deve ter em mãos as informações e os documentos completos dos envolvidos (consociado(s), imóvel e vendedor(es)), para, então, seguir os passos abaixo:

- **a.** Acesse o menu **"Serviços ao Cliente"**, disponível no site [www.caixaseguradora.com.br.](http://www.caixaseguradora.com.br/)
- **b.** Após efetuar o login, acesse a opção "*Solicitar o uso do crédito para compra do bem*" na lista de serviços.

#### **Selecionar o Crédito**

- **c.** Selecione a(s) cota(s) contemplada(s) que você deseja utilizar no pedido de utilização de crédito.
- **d.** Indique para qual finalidade o crédito será utilizado, baixe a cartilha do consorciado para realizar a leitura completa e, então, clique no botão "Continuar".

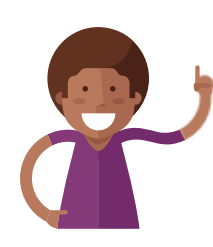

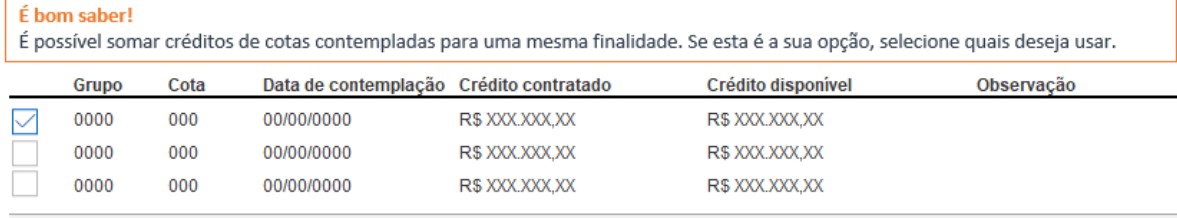

Total do crédito disponível selecionado:

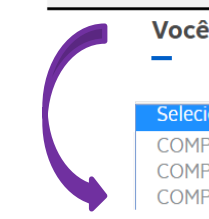

Você vai usar o crédito para:

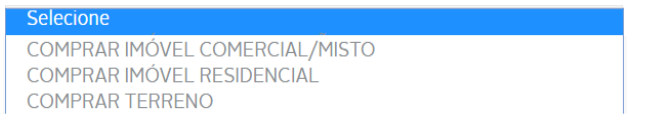

#### **Informar dados**

Preencha todos os campos com os seus dados, os dados do imóvel e os dados do(s) vendedor(es). E certifique-se de que todas as informações estão corretas e são verdadeiras, pois, após aprovação das análises, elas serão utilizadas na elaboração do contrato.

**e. Seus dados:** Serão solicitados dados pessoais, endereço completo, dados bancários e informações profissionais.

*Se você estiver sendo representado por um procurador, ao final deste cadastro você deverá selecionar a opção que indica o procurador e preencher o cadastro que será solicitado.*

**f. Dados do bem:** Preencha os campos com os dados do imóvel que será adquirido, o valor de aquisição e indique se parte do valor será pago com recursos próprios. Aqui você também deverá informar o melhor dia e hora para que a vistoria do imóvel seja realizada, assim como os dados de contato do responsável que irá acompanhar a vistoria.

*Excepcionalmente, você poderá solicitar que um outro imóvel seja analisado como garantia. Se for o caso, ao final deste cadastro, você deverá selecionar esta opção e preencher os dados do imóvel indicado.*

**g. Dados do vendedor**: Serão solicitados endereço completo, dados pessoais (ou empresariais, quando se tratar de Pessoa Jurídica) e dados bancários. Se houver mais de 1 (um) vendedor, todos deverão ser cadastrados. Para isso, basta clicar na opção "+Adicionar vendedor" que será aberto o campo para o novo cadastro.

*Se o(s) vendedor(es) estiver(em) sendo representado(s) por um procurador, ao final deste cadastro você deverá selecionar a opção que indica o procurador e preencher o cadastro que será solicitado.*

**h. Outras informações:** Se houver sobra de crédito, você poderá solicitar o ressarcimento de despesas referentes ao registro em cartório, limitado a 10% do valor do crédito, conforme condições contratuais. Para isso, indique neste momento a opção desejada.

#### **Importante:**

- Caso você inicie o preenchimento, mas decida concluir em outro momento, você poderá a qualquer momento clicar na opção "Fazer depois". Dessa forma, as informações preenchidas até a etapa anterior ficarão salvas e você poderá continuar posteriormente a partir da etapa em que parou.
- Ao clicar em "Continuar" as informações preenchidas ficarão salvas e não será possível alterar.

**Mas Atenção:** As informações salvas ficarão armazenadas por até 20 dias contados da data em que o preenchimento foi iniciado. Após esse prazo, o pedido será excluído e você deverá iniciar uma nova solicitação.

#### **Enviar documentos**

#### **Preparação dos documentos:**

Você deve reunir por completo e digitalizar individualmente cada tipo de documento necessário para:

- Sua análise de crédito.
- Análise do imóvel que será adquirido.
- Análise do vendedor.

#### **[CLIQUE AQUI PARA FAZER O DOWNLOAD DA RELAÇÃO](https://www.caixaseguradora.com.br/paravoce/consorcios/Biblioteca%20de%20Documentos/Cartilhas/Entrega-do-bem/Caixa-Seguradora-Check-List-Comprar-Imovel-Residencial-Comercial-Misto-ou-Terreno.pdf)  [COMPLETA DE DOCUMENTOS](https://www.caixaseguradora.com.br/paravoce/consorcios/Biblioteca%20de%20Documentos/Cartilhas/Entrega-do-bem/Caixa-Seguradora-Check-List-Comprar-Imovel-Residencial-Comercial-Misto-ou-Terreno.pdf)**

**i.** Após reunir todos os documentos necessários, você precisará anexar uma foto ou a cópia digitalizada e legível de cada arquivo, no campo correspondente a cada tipo de documento, conforme exemplo a seguir:

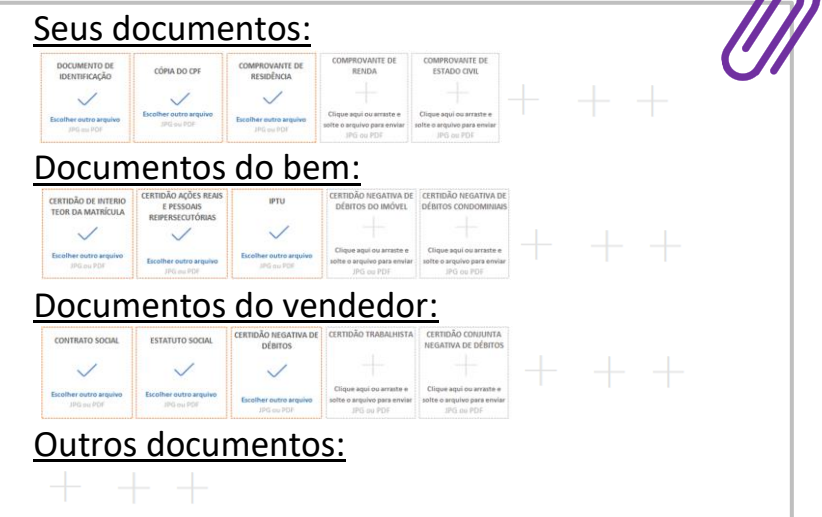

**j. Pronto!** Após finalizar a solicitação, automaticamente será gerado um número de protocolo para que você possa acompanhar o andamento das análises.

**Fale com a gente:** A qualquer momento, se precisar de algum esclarecimento, converse com um dos nossos atendentes pelo Chat online.

<span id="page-5-0"></span>**3. ACOMPANHE AS SOLICITAÇÕES DE USO DO CRÉDITO**

**Para acompanhar o andamento das análises já iniciadas ou dar continuidade ao registro de pedidos que ficaram pendentes, basta acessar a página de acompanhamento de solicitações da seguinte forma:** 

**5**

- **1.** Acesse o menu **"Serviços ao Cliente",** disponível no site **[www.caixaseguradora.com.br.](http://www.caixaseguradora.com.br/)**
- **2.** Após efetuar o **login**, acesse a opção "*Acompanhar solicitações realizadas após 18/05/2020*" na lista de serviços.

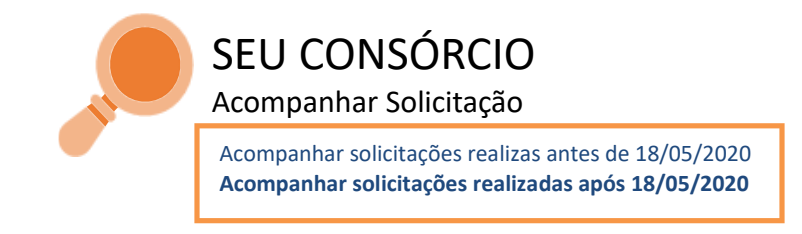

#### ✓ **Solicitações não finalizadas**

Nesta opção, você continua o preenchimento da sua solicitação. É possível inserir os dados e anexar os documentos que faltaram.

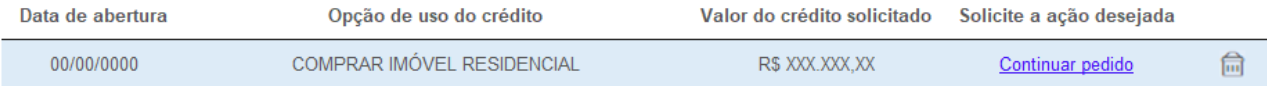

#### ✓ **Solicitações em andamento**

Nesta opção, você acompanha o andamento das suas solicitações. É possível visualizar os resultados das análises e consultar notificações sobre eventuais pendências.

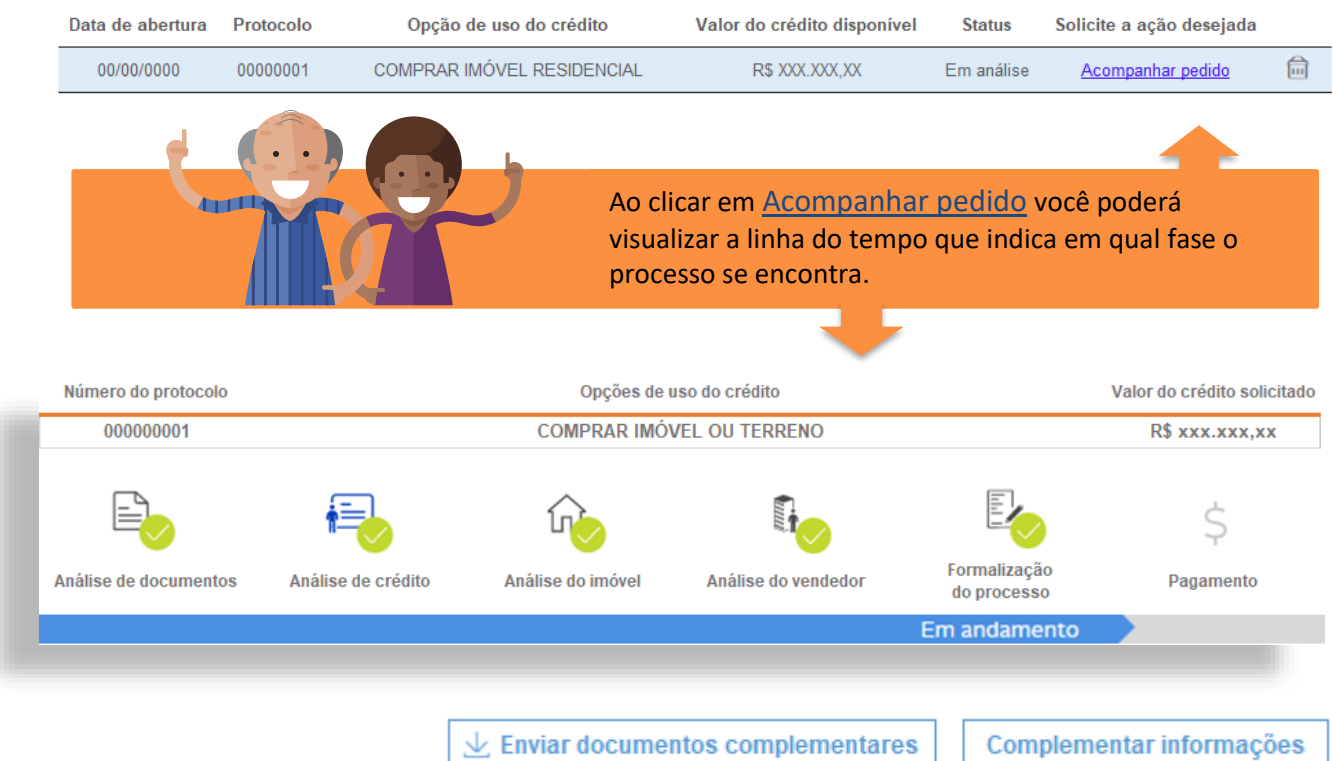

 $\vee$  Enviar documentos complementares

Caso a Administradora identifique a necessidade de documentos complementares para concluir as análises, informaremos por meio da caixa de diálogo localizada abaixo da *linha do tempo* e habilitaremos neste mesmo local o botão para que você anexe individualmente os documentos solicitados.

Complementar informações

Após o registro da solicitação, caso você precise comunicar ao analista sobre alguma informação relevante para continuidade do processo ou sobre a eventual necessidade de mudança em dados informados anteriormente, clique no campo "Complementar informações" para enviar a mensagem desejada.

**Mas atenção:** Sua mensagem não será respondida de imediato, mas responderemos o mais rápido possível.

#### ✓ **Acompanhar histórico**

A qualquer momento você poderá acessar a linha do tempo e acompanhar o histórico de informações registradas sobre o andamento das análises.

#### ✓ **Documentos para você**

Sempre que a Administradora precisar compartilhar com você algum documento, modelo de declaração ou boleto para pagamento de taxas do processo, encaminharemos uma cópia para o seu e-mail e também a disponibilizaremos para *download* no box de Documentos, conforme exemplo a seguir:

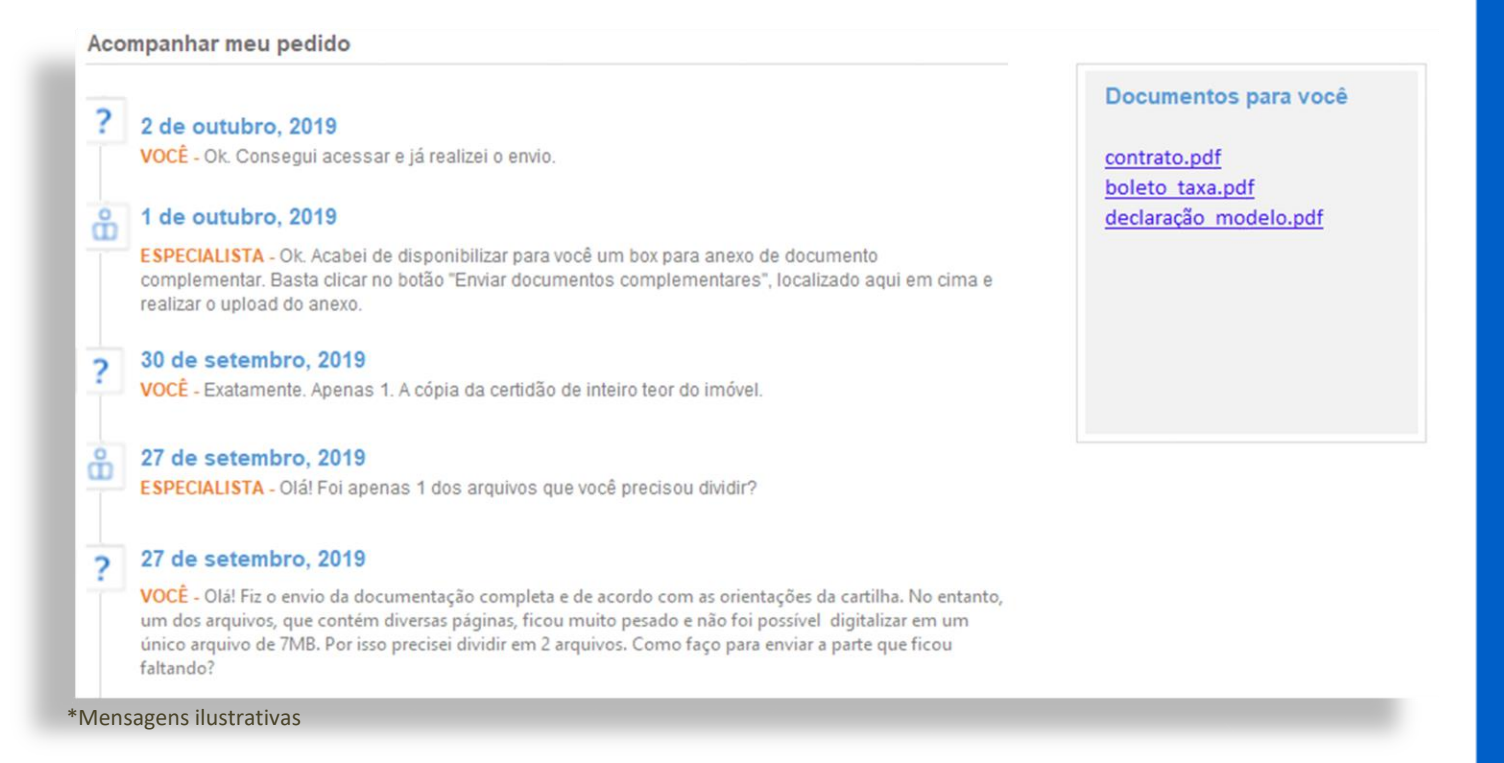

<span id="page-7-0"></span>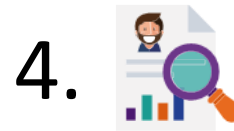

#### 4. **PROCESSO DE ANÁLISE DO PEDIDO**

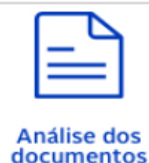

A Administradora Caixa Consórcios providenciará as análises a seguir, após registro da solicitação contendo a documentação completa e em conformidade.

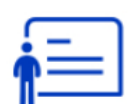

Os critérios da política de crédito levam em conta o comprometimento da sua renda em relação ao **total de parcelas** pagas mensalmente na Administradora Caixa Consórcios, o histórico do seu comportamento de crédito na Administradora Caixa Consórcios e no mercado e a existência de restrições no seu cadastro. As análises feitas consideram:

- **Análise** de crédito
- As informações prestadas no cadastro da solicitação. • A documentação encaminhada mediante verificação da autenticidade.
- 

• O resultado de pesquisas e dados de agências de classificação especializadas. Ressaltamos que a decisão da Administradora Caixa Consórcios, com base nas análises, visa garantir os interesses do grupo.

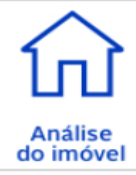

Será analisada a regularidade dos documentos do imóvel e será realizada a vistoria por um engenheiro credenciado pela Administradora, que emitirá um Laudo de Avaliação.

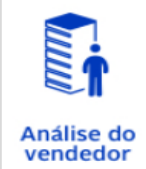

Será verificada a existência de restrições no cadastro do(s) vendedor(es) que possam comprometer o imóvel, objeto da negociação, que será dado em garantia.

Entraremos em contato e formalizaremos por e-mail um posicionamento sobre o resultado de cada análise. Além disso, você também pode acompanhar o andamento das análises pelo site [www.caixaseguradora.com.br](http://www.caixaseguradora.com.br/), no menu "Acompanhamento da solicitação". O prazo previsto para conclusão do parecer é de até 15 dias úteis.

#### <span id="page-7-1"></span>**4.1 EMISSÃO DO CONTRATO DE FORMALIZAÇÃO DO PROCESSO**

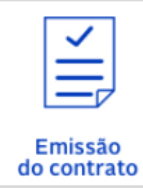

Após a conclusão das análises com parecer favorável, a Administradora Caixa Consórcios irá emitir o contrato de formalização - **Instrumento Particular** com força de Escritura Pública –, que deverá ser levado a registro no cartório no Cartório de Registro de Imóvel que possui o histórico do imóvel.

#### **Ao receber o Instrumento Particular, você deverá:**

- Assinar, colher as assinaturas do(s) vendedor(es) e reconhecer firma da assinatura por autenticidade, presencialmente no Cartório.
- Levar o Instrumento Particular para registro no Cartório de Registro de Imóveis que possui o histórico do imóvel em questão.
- Encaminhar para o endereço indicado pela Administradora, exclusivamente pelos Correios, uma via do Instrumento Particular registrado e a matrícula de inteiro teor do imóvel atualizada

**7**

constando a alienação em favor da CAIXA CONSÓRCIOS S.A. ADMINISTRADORA DE CONSÓRCIOS.

#### **ENDEREÇO PARA ENVIO DE DOCUMENTOS À ADMINISTRADORA:**

#### **DESTINATÁRIO: CAIXA CONSÓRCIOS**

**CAIXA POSTAL, Nº 10824, QUADRA 6, BLOCO A, LOJA 246, AGÊNCIA AGF SCS.**

**CEP: 70.306-970.**

**Importante:** O custo com a postagem é de sua responsabilidade. Recomendamos o envio com modalidade de rastreamento, pois não nos responsabilizamos por extravios.

#### <span id="page-8-0"></span>**4.2 PAGAMENTO AO VENDEDOR**

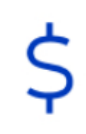

Pagamento

O pagamento será efetuado ao vendedor em até 05 (cinco) dias úteis após o dia do recebimento na Administradora Caixa Consórcios de **1 (uma) via original do Contrato Registrado**, **1 (uma) via original ou cópia autenticada do inteiro teor da matrícula atualizada** — onde deve constar, obrigatoriamente, a alienação fiduciária à CAIXA CONSÓRCIOS S.A. ADMINISTRADORA DE CONSÓRCIOS —, e **o termo de unificação de cotas, quando houver**.

## <span id="page-8-1"></span>**5.** SITUAÇÕES ESPECIAIS

#### <span id="page-8-2"></span>**5.1 USO DE RECURSOS DA CONTA VINCULADA AO FGTS**

No caso de utilização de recursos da conta vinculada ao FGTS, você deve se enquadrar nas normas vigentes do Fundo. Para detalhamento das normas de utilização, antes de iniciar o processo, você deverá comparecer a uma agência da CAIXA ECONÔMICA FEDERAL.

Após manifestação da sua intenção de uso do Fundo, junto à CAIXA ECONÔMICA FEDERAL, você deve solicitar à agência o registro do **pedido de utilização da Carta de Crédito**, para as providências da Administradora Caixa Consórcios.

Ressaltamos que a liberação do uso dos recursos do Fundo é de responsabilidade da CAIXA ECONÔMICA FEDERAL e que o saque do recurso deve ocorrer antes do registro do contrato.

#### <span id="page-8-3"></span>**5.2 REPRESENTAÇÃO POR PROCURAÇÃO**

Na hipótese de o contrato ser assinado por um representante do consorciado ou do vendedor, é preciso enviar a procuração formalizada por instrumento público contendo poderes específicos para aquisição do imóvel e todos os poderes para comprar, alienar fiduciariamente e assinar instrumentos particulares de compra e venda com força de Escritura Pública perante a Administradora.

Deve ser encaminhada, juntamente com a procuração, a seguinte documentação **original e digitalizada** (não serão aceitas cópias digitalizadas):

**a. CPF das partes**, caso não conste a menção do número nos documentos oficiais de identificação.

- **b. Documento de identificação das partes.**
- **c. Certidão da Procuração**, emitida pelo Cartório de Notas nos últimos 30 dias, comprovando a validade da procuração.

Para os casos de Procuração lavrada no exterior: deve ser apresentada por instrumento público, autenticada pelo Consulado Brasileiro do país onde foi lavrada, traduzida por tradutor juramentado e, posteriormente, registrada no Cartório de Títulos e Documentos.

Para os casos de Procuração lavrada em Consulado Brasileiro: ficam dispensados a tradução juramentada e o registro em Cartório de Títulos e Documentos.

 $\triangleright$  Informamos que não serão realizados pagamentos na conta de titularidade do procurador.

#### <span id="page-9-0"></span>**5.3 IMÓVEL SOB REGIME DE AFORAMENTO**

A informação de que o imóvel está sob o Regime de Aforamento poderá ser verificada na matrícula do imóvel ou, no caso de imóveis foreiros pertencentes à União, por meio da Certidão de Situação Enfitêutica, obtida no sit[e http://www.spu.gov.br/.](http://www.spu.gov.br/)

Quando se tratar imóveis foreiros você também deverá enviar a seguinte documentação **original e digitalizada** (não serão aceitas cópias digitalizadas):

- ➢ Para **União:**
- **a. Certidão de Transferência (CAT)**, com prazo de validade de 90 dias;
- **b. Comprovante de Pagamento do Laudêmio** encaminhar após aprovação das análises: de crédito e cadastral do consorciado; do imóvel; do vendedor (em caso de compra e venda).
- ➢ Para os **estados, DF e municípios:**
- **a. Comprovante de Pagamento do Laudêmio:** encaminhar após aprovação das análises de crédito e cadastral do consorciado, do imóvel e do vendedor (em caso de compra e venda).
- **b. Declaração do Consorciado e Vendedor**, com firmas reconhecidas por autenticidade. Clique no link abaixo e baixe o modelo:

#### (Declaração – [Imóvel Foreiro\)](https://www.caixaseguradora.com.br/paravoce/consorcios/Biblioteca%20de%20Documentos/Cartilhas/Entrega-do-bem/Caixa-Seguradora-Declaracao-de-Transferencia-de-Imovel-Foreiro.pdf)

**Definições:**

- **Aforamento:** Contrato pelo qual o proprietário transfere o domínio útil de um imóvel a outra pessoa, sendo a mesma obrigada a pagar-lhe anualmente o foro.
- **Foro:** Quantia ou pensão paga anualmente pelo proprietário de um imóvel à pessoa proprietária do domínio útil (direito de utilizar o imóvel e de nele fazer benfeitorias).

#### <span id="page-9-1"></span>**5.4 ESPÓLIO, INTERDITO OU MENOR**

Quando os vendedores Pessoa Física se enquadrarem nas situações de **Espólio**, **Interdito** ou **Menor,** se faz necessário apresentar, juntamente com os demais documentos indicados na Relação de Documentos, um **Alvará Judicial** contendo:

- **a.** Informação/identificação do imóvel que será negociado;
- **b.** Indicação/qualificação da pessoa responsável pela negociação do bem.
- **c.** Os dados da conta para crédito dos recursos.

O **Alvará Judicial** deverá ser solicitado ao advogado responsável pela ação de arrolamento/inventário, interdição ou autorização para venda de bens.

#### **Definições:**

**Espólio:** Bem de pessoa falecida e ainda não partilhado. **Interdito:** Pessoa que foi privada judicialmente de reger a si mesma e seus bens. **Menor:** Pessoa com idade inferior a 18 anos.

# <span id="page-10-0"></span>**6. SUBSTITUIÇÃO DE GARANTIA**

Após a conclusão do processo de utilização do crédito, caso surja a necessidade justificada de substituir a alienação do imóvel dado em garantia por outro imóvel de sua propriedade, [clique aqui](https://www.caixaseguradora.com.br/paravoce/consorcios/Biblioteca%20de%20Documentos/Cartilhas/Entrega-do-bem/Caixa-Seguradora-Substituicao-de-Garantia-Imovel.pdf) e consulte as informações necessárias para se realizar este procedimento.